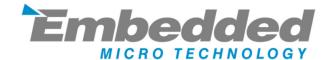

# MyPi Industrial CM4 Integrator Board User Guide

Issue : 2.1

Dated : June 2023

Prepared By : Andrew O'Connell

## **FEATURES**

- Supports All Raspberry Pi Compute Module 4 variants
- 1 x 10/100/1000 LAN
- 1 x 10/100 LAN
- 2 x USB 2.0 (external access)
- 1 x uSD Card Storage (USB Interfaced)
- 1 x mPCle Interface (USB Interfaced) + SIM
- 1 x SPI Infineon SLB9670 TPM 2.0
- 1 x Battery Backed RTC
- 1 x Board ID EEPROM (Preprogrammed)
- 2 x Camera Interfaces
- 1 x HDMI
- 1 x Opto-Isolated Digital Input
- 1 x Modular IO slot with 28 GPIO Pins
  - 3 x SPI
  - o 5 x I2C
  - o 4 x UART
  - SDIO Interfaces
  - o 3 x GPCLK
  - o 2 x PWM Channels
- 1 x Optional 60second watchdog (active from power up/boot)
- 1 x Temperature activated fan control (same as Pi CMIO4 board)
- 2 x Bi-colour user LEDs
- 9-28V Input
- Wide -20°C to +80°C Ambient operating temperature

## **BOARD IO FEATURES**

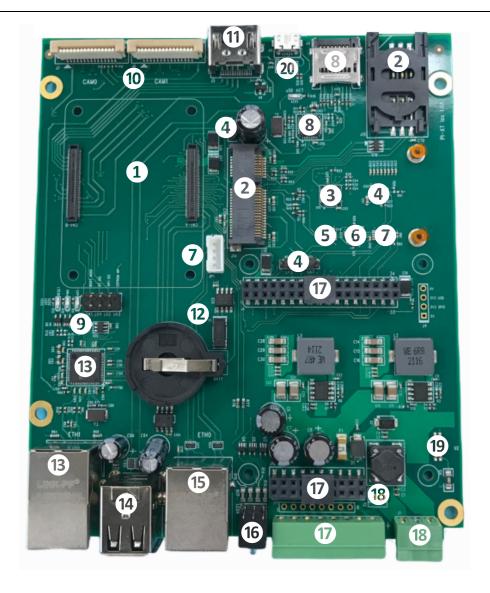

- Compute Module 4 Socket
   mPCle Socket + Modem SIM Socket
   SPI Interfaced SLB9670 TPM 2.0
   60 Second Watchdog + Enable Links
   I2C GPIO Expander
   I2C Serial EEPROM
   I2C EMC2301 Fan Controller
   USB μSD Card Interface + Socket
   Pi Status LEDs + Mode Links
   Dual RPi Camera Sockets
- HDMI Out
  I2C DS1338Z RTC + Coin Cell Backup Battery
  USB LAN9514 10/100 LAN + USB Interface
  2 x USB 2.0 Ports
  Pi Gigabit 10/100/1000 Interface
  Dual Bi-colour LED
  GPIO IO Card interface + Front Connector
  Power In (9-28V DC)
  Power In Digital Input
  μUSB CM4 Programming port

## HARDWARE CONFIGURATION LINKS

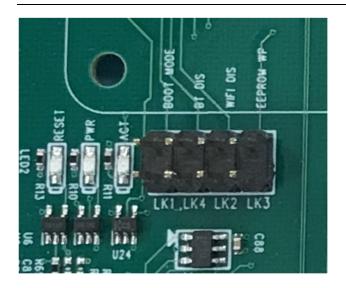

#### LED - RESET

This LED indicates when the Pi unit is in reset condition and has asserted an external reset signal, which is routed to parts 3, 8 & 13

#### LED - PWR

This GPIO driven LED indicates 'power' functionality on a Raspberry Pi and can be repurposed for general usage, signal also connected the bottom red LED.

#### LED - ACT

This LED indicates 'Activity' functionality on the Pi unit, by default this indicates eMMC flash access on the module, but can be reassigned to indicate other status signals.

#### LK1 - Boot Mode

Fitted Forces CM4 module into eMMC programming or EEPROM Firmware update mode

Open Default, boots as normal according to EEPROM settings

#### LK4 - BT DIS

Fitted Forces CM4 module to disable Bluetooth RF Output

Open Default

#### LK2 - WIFI DIS

Fitted Forces CM4 module to disable WiFi RF Output

Open Default

#### LK3 - EEPROM DIS

Fitted Indicates to CM4 module to disable EEPROM

(Facility not enabled in firmware by default)

Open Default

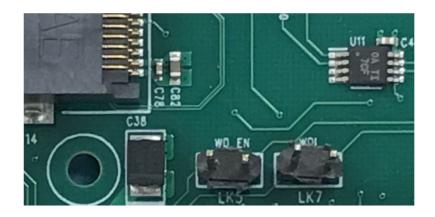

## LK5 - WD EN

Fitted Connect External Watchdog Enable Line to GPIO16

Open Default

## LK7 - WDI

Fitted Connect External Watchdog Input Line to GPIO17

Open Default

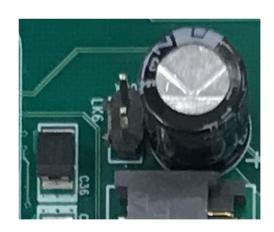

LK6 - WATCHDOG RESET OUT

Fitted Connect External Watchdog Reset Out to CM4 RUN/RESET Line

Open Default

## RASPBERRY PI COMPUTE MODULE PROGRAMMING

The unit as shipped is configured to allow the eMMC flash on the compute module to be reprogrammed without removing the PCB from the enclosure.

Units come pre-programmed with the demo Raspbian OS pre-installed, this section describes how to write a new disk image to the Compute Module.

First of all download the windows USB boot installer, this will install the device drivers as well as a program we'll use later called RPi-Boot

#### Raspberry Pi RPI-BOOT Software Download Link

Connect the mini USB connector to the Windows PC using the supplied USB A to micro USB B data cable, fit the boot mode jumper link (LK1) and then power up the unit.

Windows will then show the following stages as it configures the OS:

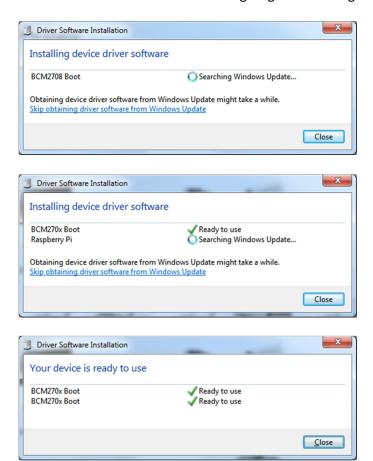

Once that sequence has finished Windows has now installed the required drivers and you can power off the unit for a moment whilst we get the PC side ready for the next step.

Making sure you have the unit powered off start up RPi Boot, this is easiest done via the start menu, we have found this needs to be run as 'Administrator' privilege mode for correct operation

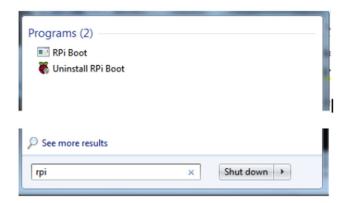

When the RPi-Boot starts up it'll sit and wait for the attached board to boot up:

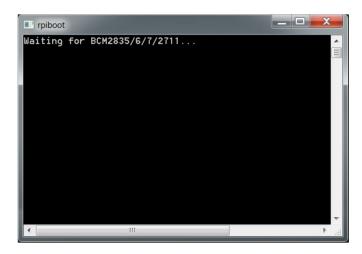

Power up the unit and RPi-Boot will configure the unit to appear as a flash drive :

```
Waiting for BCM2835/6/7/2711...
Loading embedded: bootcode4.bin
Sending bootcode.bin
Successful read 4 bytes
Waiting for BCM2835/6/7/2711...
Loading embedded: bootcode4.bin
Second stage boot server
Loading embedded: start4.elf
File read: start4.elf
Second stage boot server done
```

When done the compute module will alternate into mass storage mode (so behaving just as though it's a USB memory stick) and windows will then recognise the module as an external drive.

If the compute module eMMC already contains an OS Windows will recognise the FAT partition and assign that (at least) a drive letter, this is useful in the event that a configuration error with the boot files is made (e.g. dt-blob.bin or config.txt) and needs recovery actions to be performed.

After drive letter assignment Windows may indicate that partitions need scanning or fixing, these can be ignored/cancelled.

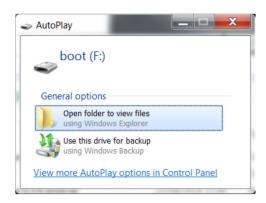

There are a few different ways we can load on the OS, for simplicity we'll cover using the recommended OS writing software and process from the main Raspberry Pi website

This process writes a disk image, containing the partition table as well as both FAT boot partition and Linux EXT partitions, *over the entire disk*.

The basic sequence we're following is:

- 1. Download the Win32DiskImager utility from this **Download Link**
- 2. Install and run the Win32DiskImager utility (You will need to run the utility as administrator, right-click on the shortcut or exe file and select **Run as administrator**)
- 3. Select the OS image file you wish to write
- 4. Select the drive letter of the compute module in the device box (in our case F:) Again note that the disk image is a 1:1 of the entire disk (containing the partition table, FAT & EXT partitions)

Be careful to select the correct drive; if you get the wrong one you can destroy your data on the computer's hard disk!

5. Click **Write** and wait for the write to complete

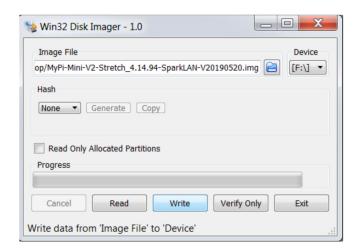

#### CM4 BOOT EEPROM FIRMWARE UPDATE

On the CM4 it is not possible to update the boot firmware EEPROM from the command line

To find the current boot loader version run vcgencmd bootloader\_version

For best USB and Camera support we recommend installing version July 6<sup>th</sup> 2021 or later

```
root@raspberrypi:~# vcgencmd bootloader_version
Jul 6 2021 ll:44:53
version c258ef8feld2334a750078b17dab5e2clal787fc (release)
timestamp 1625568293
update-time 1626189116
capabilities 0x0000007f
root@raspberrypi:~#
```

To update the firmware on a CM4 device the same **rpiboot** program is used, but with a different syntax to usual. This directs the system to push a different set of files to the CM4 device containing the firmware update files.

Fit the boot mode link and connect up the microUSB programming cable and run rpiboot as shown in the screenshot below. This process takes a short amount of time and once completed the HDMI output will indicate a green screen with rapidly blinking status LED to show success.

```
_ D X
Administrator: Command Prompt
Microsoft Windows [Version 6.1.7601]
Copyright (c) 2009 Microsoft Corporation. All rights reserved.
C:\Users\Test>cd C:\Program Files (x86)\Raspberry Pi
C:\Program Files (x86)\Raspberry Pi>rpiboot.exe -d recovery
Loading: recovery/bootcode4.bin
Waiting for BCM2835/6/7/2711..
Loading: recovery/bootcode4.bin
Sending bootcode.bin
Successful read 4 bytes
Waiting for BCM2835/6/7/2711.
Loading: recovery/bootcode4.bin
Second stage boot server
Loading: recovery/config.txt
File read: config.txt
Loading: recovery/pieeprom.bin
Loading: recovery/pieeprom.bin
Loading: recovery/pieeprom.sig
File read: pieeprom.sig
Loading: recovery/pieeprom.bin
File read: pieeprom.bin
Second stage boot server done
C:\Program Files (x86)\Raspberry Pi>_
```

To change/update the firmware version files of your install replace the 'recovery' folder on your local machine with that of the 'recovery' folder from the main github repo below

https://github.com/raspberrypi/usbboot

## **CM4 SECURE BOOT**

Secure boot facilities on the CM4 are currently in beta release, see below website link for examples and notes on how to create a signed boot image

https://github.com/raspberrypi/usbboot#secure-boot---image-creation

See also TPM Hardware Security Module notes following

#### SYSTEM GPIO

In order to minimise CM4 GPIO line usage an I2C interfaced PCA9536 GPIO expander has been included

These present as gpio500-503 on the OS and are configured via the system device tree overlays:

```
# I2C Bus (Note : Also need to add i2c-dev to /etc/modules)
dtparam=i2c_arm=on
dtoverlay=pca953x,addr=0x41,pca9536
```

A bash script /etc/init.d/mypi-init.sh which is called from /etc/rc.local during boot-up which creates the below symbolic links for quick access in /dev

#### Example usage:

```
$ echo 1 >/dev/led1-red
$ echo 0 >/dev/led1-red

$ echo 1 >/dev/led2-green
$ echo 0 >/dev/led2-green

$ echo 1 >/dev/mpcie-reset
$ echo 0 >/dev/mpcie-reset

# echo 'battery backed up ram' > /dev/rtc_nvram cat /dev/rtc_nvram
battery backed up ram
```

## **Board OS Configuration**

The sample OS image provided has been produced by overlaying a series of files over a standard Raspberry Pi Lite OS Image. The configuration files can be downloaded using the tar file linked to below

https://drive.google.com/file/d/1b8HxL6FkDFo-N 3SfSyCkyBcHYBUnngL/view?usp=sharing

#### **USB INTERFACE**

There are two critical settings that determine the USB controller active on the CM4, without these steps the system will either disable the USB port or enable the low bandwidth port controller.

#### 1. Firmware version

This should be version dated July 6th 2021 or later, needed to enable the internal controller

```
## 192.168.1.198 - PuTTY -  

root@raspberrypi:~  

version  

version   

c258ef8feld2334a750078b17dab5e2cla1787fc (release)  

timestamp 1625568293  

update-time 1626189116  

capabilities 0x0000007f  

root@raspberrypi:~  

version  

version  

version  

version  

version  

version  

version  

version  

version  

version  

version  

version  

version  

version  

version  

version  

version  

version  

version  

version  

version  

version  

version  

version  

version  

version  

version  

version  

version  

version  

version  

version  

version  

version  

version  

version  

version  

version  

version  

version  

version  

version  

version  

version  

version  

version  

version  

version  

version  

version  

version  

version  

version  

version  

version  

version  

version  

version  

version  

version  

version  

version  

version  

version  

version  

version  

version  

version  

version  

version  

version  

version  

version  

version  

version  

version  

version  

version  

version  

version  

version  

version  

version  

version  

version  

version  

version  

version  

version  

version  

version  

version  

version  

version  

version  

version  

version  

version  

version  

version  

version  

version  

version  

version  

version  

version  

version  

version  

version  

version  

version  

version  

version  

version  

version  

version  

version  

version  

version  

version  

version  

version  

version  

version  

version  

version  

version  

version  

version  

version  

version  

version  

version  

version  

version  

version  

version  

version  

version  

version  

version  

version  

version  

version  

version  

version  

version  

version  

version  

version  

version  

version  

version  

version  

version  

version  

version  

version  

version  

version  

version  

version  

version  

version  

version  

ve
```

#### 2. Config.txt setting

otg\_mode=1 should be included in the configuration file to select the xhci-hcd controller

Correctly setup the system will report the root hub as being an xhci-hcd device as shown below

```
P02.168.1.198 - PuTTY

root@raspberrypi:-# lsusb

Bus 002 Device 001: ID 1d6b:0003 Linux Foundation 3.0 root hub

Bus 001 Device 005: ID 0424:2240 Microchip Technology, Inc. (formerly SMSC) Ultra Fast Media

Bus 001 Device 004: ID 2c7c:0121 Quectel Wireless Solutions Co., Ltd. EC21 LTE modem

Bus 001 Device 003: ID 0424:ec00 Microchip Technology, Inc. (formerly SMSC) SMSC9512/9514 Fast Ethe

rnet Adapter

Bus 001 Device 002: ID 0424:9514 Microchip Technology, Inc. (formerly SMSC) SMC9514 Hub

Bus 001 Device 002: ID 1d6b:0002 Linux Foundation 2.0 root hub

root@raspberrypi:-# lsusb -t

/- Bus 02.Port 1: Dev 1, Class=root_hub, Driver=xhci-hcd/0p, 5000M

/- Bus 01.Port 1: Dev 1, Class=root_hub, Driver=xhci-hcd/1p, 480M

| Port 1: Dev 2, If 0, Class=Rub, Driver=hub/5p, 480M

| Port 1: Dev 3, If 0, Class=Vendor Specific Class, Driver=option, 480M

| Port 4: Dev 4, If 1, Class=Vendor Specific Class, Driver=option, 480M

| Port 4: Dev 4, If 0, Class=Vendor Specific Class, Driver=option, 480M

| Port 4: Dev 4, If 0, Class=Vendor Specific Class, Driver=option, 480M

| Port 4: Dev 4, If 0, Class=Vendor Specific Class, Driver=option, 480M

| Port 4: Dev 4, If 0, Class=Vendor Specific Class, Driver=option, 480M

| Port 4: Dev 4, If 0, Class=Vendor Specific Class, Driver=option, 480M

| Port 5: Dev 5, If 0, Class=Vendor Specific Class, Driver=option, 480M

| Port 5: Dev 5, If 0, Class=Vendor Specific Class, Driver=option, 480M

| Port 5: Dev 5, If 0, Class=Vendor Specific Class, Driver=option, 480M
```

#### **USB SD CARD INTERFACE**

The on-board micro SD Card is interfaced to the Raspberry Pi Compute Module using on-board Microchip USB2240 SD card interface controller, this provides fast access to secondary storage for datalogging.

configuration file /etc/udev/rules.d/8-sdcard.rules creates the below /dev shortcuts for the main SD Card and any partitions contained

This SD card cannot be booted from however can be auto mounted at boot (via /etc/fstab) so offers a low cost method of expanding the core eMMC filesystem

We recommend the use of industrial grade SD cards, which whist more expensive have greater operating temperature range, on-device wear-levelling and generally greater endurance than commercial grade parts.

For more information please see our knowledgebase article below

https://embeddedpi.com/documentation/sd-card-interface/raspberry-pi-industrial-micro-sd-cards

A hardware reset of the USB2240 device is asserted at reboot/power up by the Compute Module

## **USB 10/100 LAN + USB CONTROLLER**

Integrated on-board is an Microchip LAN9514 device, this is connected to the Raspberry Pi via USB port and provides 4 additional downstream USB ports, two of which are used for the on-board mPCIe interface and USB2240 SD Card controller and the remaining two are brought out to the front face USB ports.

There are two scripts that are helpful:

#### /usr/local/bin/resetbyauthorized.sh

This script allows you to issue a software reset command to a USB peripheral by supplying the **vendorid** & **productid** identifiers

#### /usr/local/bin/usbpwrctl.sh

This script allows you to switch the power off/on to either/both of the front USB ports

A hardware reset of the LAN9514 device is asserted at reboot/power up by the Compute Module

## **USB MINI-PCIE INTERFACE**

The Integrated mPCIe socket installed on the base board are wired to the below standard :

| 1       WAKE#       2       3.3V         3       Reserved       4       GND         5       Reserved       6       1.5V         7       CLKREQ#       8       SIM_VCC         9       GND       10       SIM_I/O         11       REFCLK-       12       SIM_CLK         13       REFCLK+       14       SIM_RST         15       N/C or GND       16       SIM_VPP         Mechanical Key         17       Reserved       20       W_DIS#         21       GND       22       PERST#         21       GND       24       +3.3Vaux         25       PERPO       26       GND         27       GND       28       +1.5V         29       GND       30       SMB_CLK         31       PETnO       32       SMB_DATA         33       PETpO       34       GND         35       GND       36       USB_D-         37       Reserved       38       USB_D+         39       +3.3V       40       GND         41       +3.3V       42       LED_WVAN#                                                                                                    | Pin | Signal         | Pin | Signal    |  |  |  |  |
|----------------------------------------------------------------------------------------------------|-----|----------------|-----|-----------|--|--|--|--|
| 5         Reserved         6         1.5V           7         CLKREQ#         8         SIM_VCC           9         GND         10         SIM_I/O           11         REFCLK-         12         SIM_CLK           13         REFCLK+         14         SIM_RST           15         N/C or GND         16         SIM_VPP           Mechanical Key           17         Reserved         18         GND           19         Reserved         20         W_DIS#           21         GND         22         PERST#           23         PERNO         24         +3.3Vaux           25         PERPO         26         GND           27         GND         28         +1.5V           29         GND         30         SMB_CLK           31         PETnO         32         SMB_DATA           33         PETpO         34         GND           35         GND         36         USB_D-           37         Reserved         38         USB_D+           39         +3.3V         40         GND           41         +3.3V         42 <td>1</td> <td>WAKE#</td> <td>2</td> <td>3.3V</td>             | 1   | WAKE#          | 2   | 3.3V      |  |  |  |  |
| 7         CLKREQ#         8         SIM_VCC           9         GND         10         SIM_I/O           11         REFCLK-         12         SIM_CLK           13         REFCLK+         14         SIM_RST           15         N/C or GND         16         SIM_VPP           Mechanical Key           17         Reserved         18         GND           19         Reserved         20         W_DIS#           21         GND         22         PERST#           23         PERnO         24         +3.3Vaux           25         PERpO         26         GND           27         GND         28         +1.5V           29         GND         30         SMB_CLK           31         PETnO         32         SMB_DATA           33         PETpO         34         GND           35         GND         36         USB_D-           37         Reserved         38         USB_D+           39         +3.3V         40         GND           41         +3.3V         42         LED_WVAN#           45         Reserved <td< td=""><td>3</td><td>Reserved</td><td>4</td><td>GND</td></td<> | 3   | Reserved       | 4   | GND       |  |  |  |  |
| 9 GND 10 SIM_I/O  11 REFCLK- 12 SIM_CLK 13 REFCLK+ 14 SIM_RST 15 N/C or GND 16 SIM_VPP  Mechanical Key  17 Reserved 18 GND 19 Reserved 20 W_DIS# 21 GND 22 PERST# 23 PERNO 24 +3.3Vaux 25 PERPO 26 GND 27 GND 28 +1.5V 29 GND 30 SMB_CLK 31 PETNO 32 SMB_DATA 33 PETPO 34 GND 35 GND 36 USB_D- 37 Reserved 38 USB_D+ 39 +3.3V 40 GND 41 +3.3V 42 LED_WVAN# 43 GND 44 LED_WVAN# 45 Reserved 48 +1.5V 49 Reserved 50 GND                                                                                                    | 5   | Reserved       | 6   | 1.5V      |  |  |  |  |
| 11       REFCLK-       12       SIM_CLK         13       REFCLK+       14       SIM_RST         15       N/C or GND       16       SIM_VPP         Mechanical Key         17       Reserved       18       GND         19       Reserved       20       W_DIS#         21       GND       22       PERST#         23       PERnO       24       +3.3Vaux         25       PERPO       26       GND         27       GND       28       +1.5V         29       GND       30       SMB_CLK         31       PETnO       32       SMB_DATA         33       PETpO       34       GND         35       GND       36       USB_D-         37       Reserved       38       USB_D+         39       +3.3V       40       GND         41       +3.3V       42       LED_WWAN#         43       GND       44       LED_WLAN#         45       Reserved       46       LED_WPAN#         47       Reserved       48       +1.5V         49       Reserved       50       GND </td <td>7</td> <td>CLKREQ#</td> <td>8</td> <td>SIM_VCC</td>                                                                                 | 7   | CLKREQ#        | 8   | SIM_VCC   |  |  |  |  |
| 13       REFCLK+       14       SIM_RST         15       N/C or GND       16       SIM_VPP         Mechanical Key         17       Reserved       18       GND         19       Reserved       20       W_DIS#         21       GND       22       PERST#         23       PERn0       24       +3.3Vaux         25       PERp0       26       GND         27       GND       28       +1.5V         29       GND       30       SMB_CLK         31       PETn0       32       SMB_DATA         33       PETp0       34       GND         35       GND       36       USB_D-         37       Reserved       38       USB_D+         39       +3.3V       40       GND         41       +3.3V       42       LED_WWAN#         43       GND       44       LED_WLAN#         45       Reserved       46       LED_WPAN#         47       Reserved       50       GND                                                                                                    | 9   | GND            | 10  | SIM_I/O   |  |  |  |  |
| My/C or GND         16 SIM_VPP           Mechanical Key           17 Reserved         18 GND           19 Reserved         20 W_DIS#           21 GND         22 PERST#           23 PERnO         24 +3.3Vaux           25 PERpO         26 GND           27 GND         28 +1.5V           29 GND         30 SMB_CLK           31 PETnO         32 SMB_DATA           33 PETpO         34 GND           35 GND         36 USB_D-           37 Reserved         38 USB_D+           39 +3.3V         40 GND           41 +3.3V         42 LED_WWAN#           43 GND         44 LED_WLAN#           45 Reserved         46 LED_WPAN#           47 Reserved         48 +1.5V           49 Reserved         50 GND                                                                                                    | 11  | REFCLK-        | 12  | SIM_CLK   |  |  |  |  |
| Mechanical Key                                                                                                    | 13  | REFCLK+        | 14  | SIM_RST   |  |  |  |  |
| 17       Reserved       18       GND         19       Reserved       20       W_DIS#         21       GND       22       PERST#         23       PERnO       24       +3.3Vaux         25       PERpO       26       GND         27       GND       28       +1.5V         29       GND       30       SMB_CLK         31       PETnO       32       SMB_DATA         33       PETpO       34       GND         35       GND       36       USB_D-         37       Reserved       38       USB_D+         39       +3.3V       40       GND         41       +3.3V       42       LED_WWAN#         43       GND       44       LED_WLAN#         45       Reserved       46       LED_WPAN#         47       Reserved       48       +1.5V         49       Reserved       50       GND                                                                                                    | 15  | N/C or GND     | 16  | SIM_VPP   |  |  |  |  |
| 19       Reserved       20       W_DIS#         21       GND       22       PERST#         23       PERnO       24       +3.3Vaux         25       PERpO       26       GND         27       GND       28       +1.5V         29       GND       30       SMB_CLK         31       PETnO       32       SMB_DATA         33       PETpO       34       GND         35       GND       36       USB_D-         37       Reserved       38       USB_D+         39       +3.3V       40       GND         41       +3.3V       42       LED_WWAN#         43       GND       44       LED_WLAN#         45       Reserved       46       LED_WPAN#         47       Reserved       48       +1.5V         49       Reserved       50       GND                                                                                                    |     | Mechanical Key |     |           |  |  |  |  |
| 21       GND       22       PERST#         23       PERnO       24       +3.3Vaux         25       PERpO       26       GND         27       GND       28       +1.5V         29       GND       30       SMB_CLK         31       PETnO       32       SMB_DATA         33       PETpO       34       GND         35       GND       36       USB_D-         37       Reserved       38       USB_D+         39       +3.3V       40       GND         41       +3.3V       42       LED_WWAN#         43       GND       44       LED_WLAN#         45       Reserved       46       LED_WPAN#         47       Reserved       48       +1.5V         49       Reserved       50       GND                                                                                                    | 17  | Reserved       | 18  | GND       |  |  |  |  |
| 23       PERnO       24       +3.3Vaux         25       PERpO       26       GND         27       GND       28       +1.5V         29       GND       30       SMB_CLK         31       PETnO       32       SMB_DATA         33       PETpO       34       GND         35       GND       36       USB_D-         37       Reserved       38       USB_D+         39       +3.3V       40       GND         41       +3.3V       42       LED_WWAN#         43       GND       44       LED_WLAN#         45       Reserved       46       LED_WPAN#         47       Reserved       48       +1.5V         49       Reserved       50       GND                                                                                                    | 19  | Reserved       | 20  | W_DIS#    |  |  |  |  |
| 25       PERpO       26       GND         27       GND       28       +1.5V         29       GND       30       SMB_CLK         31       PETnO       32       SMB_DATA         33       PETpO       34       GND         35       GND       36       USB_D-         37       Reserved       38       USB_D+         39       +3.3V       40       GND         41       +3.3V       42       LED_WWAN#         43       GND       44       LED_WLAN#         45       Reserved       46       LED_WPAN#         47       Reserved       48       +1.5V         49       Reserved       50       GND                                                                                                    | 21  | GND            | 22  | PERST#    |  |  |  |  |
| 27       GND       28       +1.5V         29       GND       30       SMB_CLK         31       PETnO       32       SMB_DATA         33       PETpO       34       GND         35       GND       36       USB_D-         37       Reserved       38       USB_D+         39       +3.3V       40       GND         41       +3.3V       42       LED_WWAN#         43       GND       44       LED_WLAN#         45       Reserved       46       LED_WPAN#         47       Reserved       48       +1.5V         49       Reserved       50       GND                                                                                                    | 23  | PERn0          | 24  | +3.3Vaux  |  |  |  |  |
| 29       GND       30       SMB_CLK         31       PETnO       32       SMB_DATA         33       PETpO       34       GND         35       GND       36       USB_D-         37       Reserved       38       USB_D+         39       +3.3V       40       GND         41       +3.3V       42       LED_WWAN#         43       GND       44       LED_WLAN#         45       Reserved       46       LED_WPAN#         47       Reserved       48       +1.5V         49       Reserved       50       GND                                                                                                    | 25  | PERp0          | 26  | GND       |  |  |  |  |
| 31         PETnO         32         SMB_DATA           33         PETpO         34         GND           35         GND         36         USB_D-           37         Reserved         38         USB_D+           39         +3.3V         40         GND           41         +3.3V         42         LED_WWAN#           43         GND         44         LED_WLAN#           45         Reserved         46         LED_WPAN#           47         Reserved         48         +1.5V           49         Reserved         50         GND                                                                                                    | 27  | GND            | 28  | +1.5V     |  |  |  |  |
| 33         PETp0         34         GND           35         GND         36         USB_D-           37         Reserved         38         USB_D+           39         +3.3V         40         GND           41         +3.3V         42         LED_WWAN#           43         GND         44         LED_WLAN#           45         Reserved         46         LED_WPAN#           47         Reserved         48         +1.5V           49         Reserved         50         GND                                                                                                    | 29  | GND            | 30  | SMB_CLK   |  |  |  |  |
| 35       GND       36       USB_D-         37       Reserved       38       USB_D+         39       +3.3V       40       GND         41       +3.3V       42       LED_WWAN#         43       GND       44       LED_WLAN#         45       Reserved       46       LED_WPAN#         47       Reserved       48       +1.5V         49       Reserved       50       GND                                                                                                    | 31  | PETn0          | 32  | SMB_DATA  |  |  |  |  |
| 37       Reserved       38       USB_D+         39       +3.3V       40       GND         41       +3.3V       42       LED_WWAN#         43       GND       44       LED_WLAN#         45       Reserved       46       LED_WPAN#         47       Reserved       48       +1.5V         49       Reserved       50       GND                                                                                                    | 33  | PETp0          | 34  | GND       |  |  |  |  |
| 39 +3.3V 40 GND 41 +3.3V 42 LED_WWAN# 43 GND 44 LED_WLAN# 45 Reserved 46 LED_WPAN# 47 Reserved 48 +1.5V 49 Reserved 50 GND                                                                                                    | 35  | GND            | 36  | USB_D-    |  |  |  |  |
| 41       +3.3V       42       LED_WWAN#         43       GND       44       LED_WLAN#         45       Reserved       46       LED_WPAN#         47       Reserved       48       +1.5V         49       Reserved       50       GND                                                                                                    | 37  | Reserved       | 38  | USB_D+    |  |  |  |  |
| 43 GND 44 LED_WLAN# 45 Reserved 46 LED_WPAN# 47 Reserved 48 +1.5V 49 Reserved 50 GND                                                                                                    | 39  | +3.3V          | 40  | GND       |  |  |  |  |
| 45       Reserved       46       LED_WPAN#         47       Reserved       48       +1.5V         49       Reserved       50       GND                                                                                                    | 41  | +3.3V          | 42  | LED_WWAN# |  |  |  |  |
| 47 Reserved 48 +1.5V<br>49 Reserved 50 GND                                                                                                    | 43  | GND            | 44  | LED_WLAN# |  |  |  |  |
| 49 Reserved 50 GND                                                                                                    | 45  | Reserved       | 46  | LED_WPAN# |  |  |  |  |
|                                                                                                    | 47  | Reserved       | 48  | +1.5V     |  |  |  |  |
| 51 Reserved 52 +3.3V                                                                                                    | 49  | Reserved       | 50  | GND       |  |  |  |  |
|                                                                                                    | 51  | Reserved       | 52  | +3.3V     |  |  |  |  |

#### Signals in RED are not available

The below GPIO connections are made to the connector

The WWAN LED is connected to the front top green bi-colour LED to indicate modem network registration/data transmission status.

## **Modem Compatibility/Operation**

See the below link to pages from the main modem documentation section for details on how to operate modems :

http://www.embeddedpi.com/documentation/3g-4g-modems

The system has been pre-installed with modem helper status script **modemstat** which supports Sierra Wireless, Quectel and Simcom

See web page below for more details

https://embeddedpi.com/documentation/3g-4g-modems/mypi-industrial-raspberry-pi-3g-4g-modem-status

```
₫ 192.168.1.169 - PuTTY
                                                                     ×
root@raspberrypi:~# modemstat
Modem Vendor
                                   : QUECTEL
Modem IMEI Number
                                   : 234159565338157
SIM ID Number
                                   : 89441000303232383800
SIM Status
                                   : SIM unlocked and ready
Signal Quality
                                   : 21/32
Network Registration Mode
                                   : Automatic network selection
Network ID
                                   : vodafone UK
Registration state
                                   : Registered to home network
Modem Operating Mode
                                   : FDD LTE
Modem Operating Band
                                   : LTE BAND 20
Modem Specification :
Quectel
Revision: EG21GGBR07A11M1G
root@raspberrypi:~#
```

A number of udev rules have been added to provide consistent shortcut symbolic links for easy identification of the various ttyUSB interfaces created by the modem. These udev rule files are contained in the /etc/udev/rules.d/modem-rules folder.

Note that increasingly modems are requiring **raw ip** connection method to be implemented, to this end we have added **qmi-network-raw in /usr/local/bin** which makes this connection type easier along with **udhcp** which supports raw ip mode for obtaining an IP address once connection has been made.

#### QMI Network Connection example:

```
4 192.168.1.169 - PuTTY
                                                                                root@raspberrypi:~# modemstat
Modem Vendor
                                   : QUECTEL
Modem IMEI Number
                                   : 234159565338157
SIM ID Number
                                   : 89441000303232383800
SIM Status
                                   : SIM unlocked and ready
Signal Quality
                                   : 21/32
Network Registration Mode
                                   : Automatic network selection
Network ID
                                   : vodafone UK
Registration state
                                   : Registered to home network
Modem Operating Mode
                                   : FDD LTE
Modem Operating Band
                                   : LTE BAND 20
Modem Specification :
Quectel
EG21
Revision: EG21GGBR07A11M1G
root@raspberrypi:~# ifconfig wwan0 down
root@raspberrypi:~# echo "APN=pp.vodafone.co.uk" >/etc/qmi-network.conf
root@raspberrypi:~# qmi-network-raw /dev/cdc-wdm0 start
Loading profile at /etc/qmi-network.conf...
    APN: pp.vodafone.co.uk
    APN user: unset
    APN password: unset
    qmi-proxy: no
Checking data format with 'qmicli -d /dev/cdc-wdm0 --wda-get-data-format '...
Device link layer protocol retrieved: raw-ip
Getting expected data format with 'qmicli -d /dev/cdc-wdm0 --get-expected-data-format'
Expected link layer protocol retrieved: raw-ip
Device and kernel link layer protocol match: raw-ip
Starting network with 'qmicli -d /dev/cdc-wdm0 --device-open-net=net-raw-ip|net-no-qos
-header --wds-start-network=apn='pp.vodafone.co.uk',ip-type=4 --client-no-release-cid
Saving state at /tmp/qmi-network-state-cdc-wdm0... (CID: 5)
Saving state at /tmp/qmi-network-state-cdc-wdm0... (PDH: 3783131952)
Network started successfully
root@raspberrypi:~# udhcpc -i wwan0
udhcpc: started, v1.30.1
No resolv.conf for interface wwan0.udhcpc
udhcpc: sending discover
udhcpc: sending select for 10.32.10.179
udhcpc: lease of 10.32.10.179 obtained, lease time 7200
root@raspberrypi:~# route -n
Kernel IP routing table
Destination
              Gateway
                                Genmask
                                                 Flags Metric Ref
                                                                     Use Iface
                                                                     0 wwan0
               10.32.10.180
0.0.0.0
                                0.0.0.0
0.0.0.0
                192.168.1.1
                                0.0.0.0
                                                UG
                                                       202
                                                                       0 eth0
10.32.10.176
               0.0.0.0
                                255.255.255.248 U
                                                                       0 wwan0
                                255.255.255.0 U
              0.0.0.0
                                                     202
192.168.1.0
                                                                       0 eth0
root@raspberrypi:~# ping -c3 8.8.8.8
PING 8.8.8.8 (8.8.8.8) 56(84) bytes of data.
64 bytes from 8.8.8.8: icmp_seq=1 ttl=116 time=645 ms 64 bytes from 8.8.8.8: icmp_seq=2 ttl=116 time=104 ms
64 bytes from 8.8.8.8: icmp_seq=3 ttl=116 time=53.4 ms
--- 8.8.8.8 ping statistics ---
3 packets transmitted, 3 received, 0% packet loss, time 2003ms
rtt min/avg/max/mdev = 53.423/267.736/645.355/267.827 ms
root@raspberrypi:~#
```

#### **QUECTEL-CM** example

Quectel Modems have a utility provided by Quectel to manage the connection process and which will automatically configure any raw-ip settings

First install the all-in-one quectel-cm connection helper program; this will automatically configure any raw-ip settings

https://github.com/mypiandrew/quectel-cm/releases/download/V1.6.0.12/quectel-CM.tar.gz

```
4 192.168.1.169 - PuTTY
                                                                                root@raspberrypi:~# cd /root/quectel-CM/
root@raspberrypi:~/quectel-CM# chmod +x install.sh
root@raspberrypi:~/quectel-CM# ./install.sh
updateing dhcp settings
installing udhcpc
Reading package lists... Done
Building dependency tree... Done
Reading state information... Done
udhcpc is already the newest version (1:1.30.1-6).
0 upgraded, 0 newly installed, 0 to remove and 44 not upgraded.
Copying udhcpc default script
Building quectel-CM programs
rm -rf quectel-CM *^
rm -rf quectel-qmi-proxy
gcc -Wall -s quectel-qmi-proxy.c -o quectel-qmi-proxy -lpthread -ldl
gcc -Wall -s QmiWwanCM.c GobiNetCM.c main.c MPQMUX.c QMIThread.c util.c qmap bridge mo
de.c mbim-cm.c device.c udhcpc.c -o quectel-CM -lpthread -ldl
Installing quectel-CM & quecetel-qmi-proxy in /usr/local/bin
Now reboot and follow README.sample.connection.txt
root@raspberrypi:~/quectel-CM#
```

The command has the below syntax

Example 1: ./quectel-CM

**Example 2:** ./quectel-CM -s pp.vodafone.co.uk

**Example 3:** ./quectel-CM -s internet web web 0 -p 1234 -f modemconnect.log

Note that this is a non-exiting process so will not automatically fork and run in the background

Sample Connection output, note the fall back to raw-ip is automatic.

Killing the process or issuing Ctrl-C results in the connection to be disconnected and interface disabled.

```
4 192.168.1.169 - PuTTY
                                                                                      ×
root@raspberrypi:~/quectel-CM# quectel-CM -s pp.vodafone.co.uk
[06-23 10:46:01:365] Quectel QConnectManager Linux V1.6.0.12
[06-23]10:46:01:369] Find /sys/bus/usb/devices/1-1.4 idVendor=0x2c7c idProduct=0x121,
bus=0x001, dev=0x004
[06-23_10:46:01:369] Auto find qmichannel = /dev/cdc-wdm0
[06-23_10:46:01:369] Auto find usbnet_adapter = wwan0
[06-23_10:46:01:369] netcard driver = qmi_wwan, driver version = 5.10.92-v7+ [06-23_10:46:01:370] ioctl(0x89f3, qmap_settings) failed: Operation not supported, rc=
       10:46:01:369] netcard driver = qmi wwan, driver version = 5.10.92-v7+
[06-23_10:46:01:371] Modem works in QMI mode
[06-23_10:46:01:395] cdc_wdm_fd = 7
[06-23_10:46:01:496] Get clientWDS = 5
[06-23\ 10:46:01:528] Get clientDMS = 1
[06-23 10:46:01:562] Get clientNAS = 2
[06-23 \ 10:46:01:594] Get clientUIM = 2
[06-23_10:46:01:628] Get clientWDA = 1
[06-23_10:46:01:660] requestBaseBandVersion EG21GGBR07A11M1G
[06-23_10:46:01:792] requestGetSIMStatus SIMStatus: SIM_READI
[06-23_10:46:01:792] requestSetProfile[1] pp.vodafone.co.uk///0
[06-23 10:46:01:858] requestGetProfile[1] pp.vodafone.co.uk///0
[06-23 10:46:01:892] requestRegistrationState2 MCC: 234, MNC: 15, PS: Attached, DataCa
p: LTE
[06-23_10:46:01:925] requestQueryDataCall IPv4ConnectionStatus: DISCONNECTED
[06-23 10:46:01:925] ifconfig wwan0 down
[06-23 10:46:01:942] ifconfig wwan0 0.0.0.0
[06-23 10:46:02:245] requestSetupDataCall WdsConnectionIPv4Handle: 0xel7ca260
[06-23_10:46:02:378] ifconfig wwan0 up
[06-23_10:46:02:389] busybox udhcpc -f -n -q -t 5 -i wwan0
udhcpc: started, v1.30.1
No resolv.conf for interface wwwan0.udhcpc
udhcpc: sending discover
udhcpc: sending discover
udhcpc: sending discover
udhcpc: sending discover
udhcpc: sending discover
udhcpc: no lease, failing
[06-23 10:46:17:998] File:ql raw ip mode check Line:105 udhcpc fail to get ip address,
try next:
[06-23_10:46:17:999] ifconfig wwan0 down
       10:46:18:012] echo Y > /sys/class/net/wwan0/qmi/raw_ip
[06-23 10:46:18:013] ifconfig wwan0 up
[06-23 10:46:18:025] busybox udhcpc -f -n -q -t 5 -i wwan0
udhcpc: started, v1.30.1
No resolv.conf for interface wwan0.udhcpc
udhcpc: sending discover
udhcpc: sending select for 10.32.10.179
udhcpc: lease of 10.32.10.179 obtained, lease time 7200
C[06-23 10:46:42:799] requestDeactivateDefaultPDP WdsConnectionIPv4Handle
[06-23_10:46:42:988] ifconfig wwan0 down
[06-23_10:46:43:001] ifconfig wwwan0 0.0.0.0 [06-23_10:46:43:185] QmiWwanThread exit
[06-23 10:46:43:187] qmi_main exit
root@raspberrypi:~/quectel-CM#
```

#### mPCle IO Cards

Also available are our range of pre-certified RF modules :

- LoRa (Microchip RN2483/RN2903)
- Bluetooth 4.0 BLE (Silicon Labs/BlueGiga BLE112)
- Bluetooth 5 (Laird BL652)
- enOcean TCM310
- ZIGBEE/802.15.4 (Silicon Labs/Telegesis RX357 Module L.R. UFL)
- XBEE

These all feature an FTDI230X USB to UART chip and so appear automatically as a standard serial port ready to run with minimal configuration needed, so offer a fast development cycle.

In order to make the **ttyUSBx** serial port for the mPCle cards above constantly easy to identify we use a udev rule to help us, this is called **10-ftdi-usbserial.rules** and is located **/etc/udev/rules.d/** 

This udev rule creates a symlink for the FTDI ttyUSBx serial port called /dev/ttyS1

For more information on how each card works please see the respective documentation page on the website.

#### SPI TRUSTED PLATFORM MODULE

Integrated on-board is an Infineon SLB9670 TPM 2.0 device, this is connected to the Raspberry Pi via the SPI-1 bus.

Support for this device was included in mainline Kernel 4.14.85 and the device is configured via the files below

/boot/config.txt /boot/overlays/tpm-spi1.dtbo

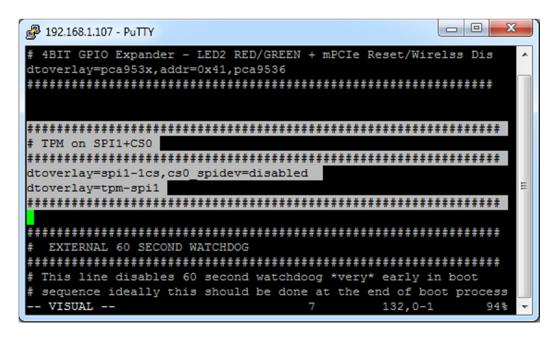

This configures SPI-1 interface and the TPM, when the system has booted it will create a /dev/tpm0 node.

We have pre-installed **tpmtool** and **tpmupdate** software utilities to allow for administration of the device

/usr/local/bin/tpminfo.sh

/usr/local/bin/tpmtool /root/tpm-toolkit/

/usr/local/bin/tpmupdate

For more information see the github repository below

https://github.com/Infineon/eltt2

A hardware reset of the SLB9670 device is asserted at reboot/power up by the Compute Module

## **12C USER EEPROM**

A 256Byte EEPROM for user ID storage

The lower 128Byte has read/write access for user storage, the first 4 hex bytes have been programmed with an ID code visible on the barcoded sticker affixed to the PCB.

The upper 128byte is read only with the last 32bits (6 hex bytes) containing a unique ID code.

The EEPROM's id is 0x50 with shadow addresses at 0x51-0x57

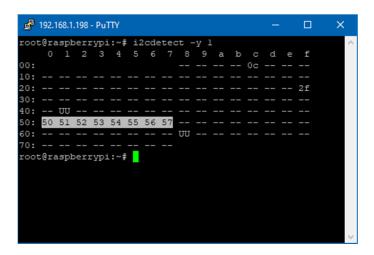

The EEPROM can be accessed for read/write operations using i2c-tools utilities, such as i2cdump

```
192.168.1.198 - PuTTY
coot@raspberrypi:~# i2cdump -y 1 0x50
No size specified (using byte-data access)
0 1 2 3 4 5 6 7 8 9 a b c
                 0123456789abcdef
00: 20 00 16 40 ff ff ff ff ff ff ff ff ff ff ff
ff ff ff
    ff ff ff
      ff ff ff
         ff ff ff
ff ff ff ff ff ff ff ff ff ff ff
```

For convenience a script to create two bash environment variables has been created in /etc/profile.d

setup-e2id-vars.sh creates e2idsettings.sh on first run

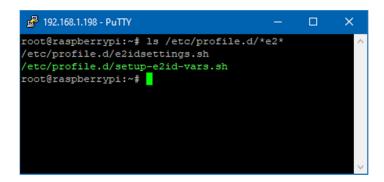

These environment variables can be used in scripting by any user

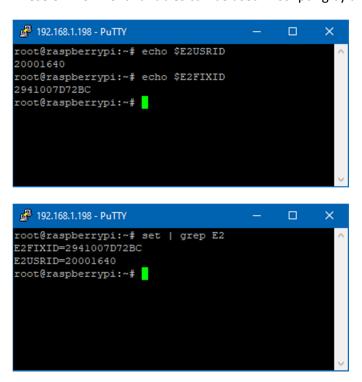

Also included on the factory Raspbian OS image is the **eeprog** command line utility that can also be used to read/write the EEPROM (source code in **/root/eeprom**)

```
# 192.168.1.198 - PuTTY
root@raspberrypi:~# eeprog /dev/i2c-1 0x50 -f -x -q -r 0:256
      20 00 16 40 ff ff ff
                             ff ff ff ff ff ff ff
      ff ff ff ff ff ff ff
                             ff ff ff ff ff ff ff
      ff ff ff ff ff ff ff
                             ff ff ff ff ff ff ff
0040|
      ff ff ff ff ff ff ff
                             ff ff ff ff ff ff ff
      ff ff ff ff ff ff ff
                             ff ff ff ff ff ff ff
      ff ff ff ff ff ff ff ff ff
                             ff ff ff ff ff ff ff
00601
                             ff ff ff ff ff ff ff
      ff ff ff ff ff ff ff
                              ff ff ff ff ff ff ff
0090
      ff ff ff ff ff ff ff
                              ff ff ff ff ff ff ff
00a0|
      ff ff ff ff ff ff ff
                             ff ff ff ff ff ff ff
      ff ff ff ff ff ff ff
                             ff ff ff ff ff ff ff
00b0|
      ff ff ff ff ff ff ff
                             ff ff ff ff ff ff ff
00d0|
      ff ff ff ff ff ff ff
                             ff ff ff ff ff ff ff
      ff ff ff ff ff ff ff
                              ff ff ff ff ff ff ff
00e0|
00f0| ff ff ff ff ff ff ff
                              ff ff 29 41 00 7d 72 bc
root@raspberrypi:~#
```

## **12C FAN CONTROLLER**

Integrated onto the main board is a Microchip EMC2301 PWM Fan controller

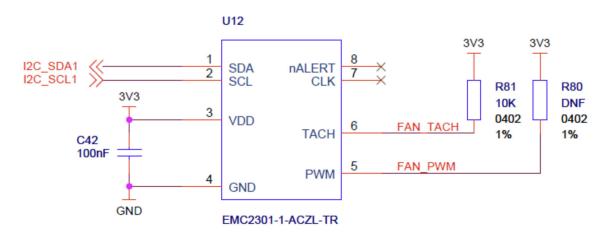

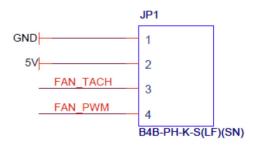

This device occupies address 0x2F and can be operated by either basic I2C commands or a more comprehensive kernel driver

#### **I2C Method**

Turn fan off:

i2cset -y 1 0x2f 0x30 0x00

Turn fan on 100%:

i2cset -y 1 0x2f 0x30 0xff

We have created a bash script to operate this and get RPM information, see link below:

https://github.com/mypiandrew/fanctrl

#### **Kernel Driver Method**

A 3<sup>rd</sup> party driver here can be installed to allow more control over the fan operation

https://github.com/neg2led/cm4io-fan

## **12C REAL TIME CLOCK**

A DS1338Z-33+ Real Time Clock with battery backup cell is integrated onto the board, this is configured by the below device tree overlay

```
dtoverlay=i2c-rtc, ds1307, addr=0x68
```

Further OS integration to remove the **fake-hwclock** functionality, and ensure the system reads/writes to the hwclock, has also been done.

A good primer on this can be found here:

https://learn.adafruit.com/adding-a-real-time-clock-to-raspberry-pi/set-rtc-time

A symbolic link is also setup to allow quick access to the devices battery backed NVRAM

```
rtc nvram -> /sys/class/rtc/rtc0/device/nvram
```

#### Example usage:

```
# echo 'battery backed up ram' > /dev/rtc_nvram
# cat /dev/rtc_nvram
battery backed up ram
```

## WATCHDOG

The on-board external watchdog with a 60 Second delay timer, provided by a Texas Instruments TPS3431 part, the reset output of this is connected to the Raspberry Pi Compute module's reset pin.

This is provided to give an extra layer of resilience over a system lockup in the event that the user considers the RPi on-chip watchdog is unsuitable for their application.

The external watchdog device is enabled by push on links LK5, LK7 & LK7 and driven by GPIO16 (WD Enable) and GPIO17 (WD Input).

Once these push on links are fitted the watchdog is enabled by default covering the whole boot cycle.

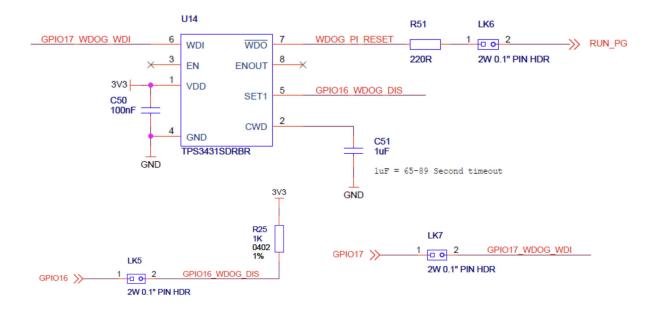

Once the watchdog is enabled the WD Input pin on the device must be togged H-L-H at least once per watchdog time-out period (60 seconds) and the low level pulse period must be >1uS long for the transition to be valid.

If the device sees a valid low-to-high transition on the input pin the internal 60 second countdown timer is reset and restarted. If the device does not see a valid input pulse within the watchdog time out period it will pull the RPi CPU module reset line low and hard reset the system.

The watchdog can be disabled completely by either physically removing LK6 (optionally removing LK5&7 additionally) or by driving GPIO16 low.

/etc/init.d/mypi-init.sh sets up symbolic links for these GPIO Lines, see this file for more details.

Watchdog integration can be directly done inside application code by writing directly to the GPIO lines or can be done via a kernel GPIO watchdog process via the watchdog package which provides more varied sources for monitoring.

The OS files for the CM4 setup have been placed in the **/root/watchdog** folder on the demo OS image.

#### **External Watchdog OS Integration**

Integrated into the Raspbian OS there are pre-built utilities for configuring and managing watchdogs, in this example we will show how to configure the OS to use the on board external watch dog such that a file's last update timestamp can trigger a watchdog time out.

In this configuration if the target file is not updated the system will attempt an "orderly" reset as it performs some basic "clean-up" tasks prior to finally stopping the watchdog input line toggling, and so causing the Raspberry Pi Compute Module's reset line (aka RUN pin) to be momentarily pulled low by the watchdog device resulting in a hard reset.

The watchdog system is configured by 3 main files

- A device tree configuration file to enable the GPIO Watchdog timer /dev/watchdog1
- A systemd service file /lib/systemd/system/watchdog.service
- The conditional check options specified in /etc/watchdog.conf

The configuration files for these are stored in /root/watchdog on the demo image

The watchdog OS package needs to be installed

```
4 192.168.1.198 - PuTTY
                                                                                      root@raspberrypi:~# cd /root/watchdog/
root@raspberrypi:~/watchdog# ls
causepanic.sh ext-watchdog.dts watchdog.conf
ext-watchdog.dtbo forkbomb.sh watchdog.serv
                                      watchdog.service
root@raspberrypi:~/watchdog# apt-get install watchdog
Reading package lists... Done
Building dependency tree
Reading state information... Done
The following NEW packages will be installed:
 watchdog
0 upgraded, 1 newly installed, 0 to remove and 146 not upgraded.
Need to get 82.5 kB of archives.
After this operation, 232 kB of additional disk space will be used.
Get:l http://mirror.infernocomms.net/raspbian/raspbian buster/main armhf watchdog armhf S
.15-2 [82.5 kB]
Fetched 82.5 kB in 0s (203 \text{ kB/s})
Preconfiguring packages ...
Selecting previously unselected package watchdog.
(Reading database ... 42974 files and directories currently installed.)
Preparing to unpack .../watchdog_5.15-2_armhf.deb ...
Unpacking watchdog (5.15-2) ...
Setting up watchdog (5.15-2) ...
update-rc.d: warning: start and stop actions are no longer supported; falling back to def
Created symlink /etc/systemd/system/default.target.wants/watchdog.service 
ightarrow /lib/systemd/
system/watchdog.service.
Processing triggers for man-db (2.8.5-2) ...
Processing triggers for systemd (241-7~deb10u7+rpil) ...
root@raspberrypi:~/watchdog#
```

# apt-get install watchdog

Copy the device tree overlay for this module to the /boot/overlays folder if not already done so to configure the kernel to add a GPIO watchdog to the system

```
## 192.168.1.198 - PuTTY — X

root@raspberrypi:~# cp /root/watchdog/ext-watchdog.dtbo /boot/overlays/
root@raspberrypi:~#  

**Toot@raspberrypi:~#  

**Toot@raspberrypi:~#  

**Toot@raspberrypi:~#  

**Toot@raspberrypi:~#  

**Toot@raspberrypi:~#  

**Toot@raspberrypi:~#  

**Toot@raspberrypi:~#  

**Toot@raspberrypi:~#  

**Toot@raspberrypi:~#  

**Toot@raspberrypi:~#  

**Toot@raspberrypi:~#  

**Toot@raspberrypi:~#  

**Toot@raspberrypi:~#  

**Toot@raspberrypi:~#  

**Toot@raspberrypi:~#  

**Toot@raspberrypi:~#  

**Toot@raspberrypi:~#  

**Toot@raspberrypi:~#  

**Toot@raspberrypi:~#  

**Toot@raspberrypi:~#  

**Toot@raspberrypi:~#  

**Toot@raspberrypi:~#  

**Toot@raspberrypi:~#  

**Toot@raspberrypi:~#  

**Toot@raspberrypi:~#  

**Toot@raspberrypi:~#  

**Toot@raspberrypi:~#  

**Toot@raspberrypi:~#  

**Toot@raspberrypi:~#  

**Toot@raspberrypi:~#  

**Toot@raspberrypi:~#  

**Toot@raspberrypi:~#  

**Toot@raspberrypi:~#  

**Toot@raspberrypi:~#  

**Toot@raspberrypi:~#  

**Toot@raspberrypi:~#  

**Toot@raspberrypi:~#  

**Toot@raspberrypi:~#  

**Toot@raspberrypi:~#  

**Toot@raspberrypi:~#  

**Toot@raspberrypi:~#  

**Toot@raspberrypi:~#  

**Toot@raspberrypi:~#  

**Toot@raspberrypi:~#  

**Toot@raspberrypi:~#  

**Toot@raspberrypi:~#  

**Toot@raspberrypi:~#  

**Toot@raspberrypi:~#  

**Toot@raspberrypi:~#  

**Toot@raspberrypi:~#  

**Toot@raspberrypi:~#  

**Toot@raspberrypi:~#  

**Toot@raspberrypi:~#  

**Toot@raspberrypi:~#  

**Toot@raspberrypi:~#  

**Toot@raspberrypi:~#  

**Toot@raspberrypi:~#  

**Toot@raspberrypi:~#  

**Toot@raspberrypi:~#  

**Toot@raspberrypi:~#  

**Toot@raspberrypi:~#  

**Toot@raspberrypi:~#  

**Toot@raspberrypi:~#  

**Toot@raspberrypi:~#  

**Toot@raspberrypi:~#  

**Toot@raspberrypi:~#  

**Toot@raspberrypi:~#  

**Toot@raspberrypi:~#  

**Toot@raspberrypi:~#  

**Toot@raspberrypi:~#  

**Toot@raspberrypi:~#  

**Toot@raspberrypi:~#  

**Toot@raspberrypi:~#  

**Toot@raspberrypi:~#  

**Toot@raspberrypi:~#  

**Toot@raspberrypi:~#  

**Toot@raspberrypi:~
```

Add the below line to the end of /boot/config.txt to enable the overlay

dtoverlay=ext-watchdog

```
4 192.168.1.198 - PuTTY
                                  \Box
                                     ×
# Bluetooth on CM4
dtoverlay=disable-bt
# TPM on SPI1+CS0
dtoverlay=spil-lcs,cs0_spidev=disabled
dtoverlay=tpm-spil
# EXTERNAL 60 SECOND WATCHDOG
# This line disables 60 second watchdoog *very* early in boot
# sequence ideally this should be done at the end of boot process
#gpio=16=op,dl
dtoverlay=ext-watchdog
- VISUAL --
                              153,0-1
```

Install the configuration files for the watchdog service and the service file that starts the watchdog OS service then enables the watchdog.

```
cp /root/watchdog/watchdog.conf /etc/
cp /root/watchdog/watchdog.service /lib/systemd/system/watchdog.service
```

Finally we need to remove the reference to the watchdog from **/etc/init.d/mypi-init.sh** to allow the watchdog and service file to claim the relevant IO lines.

Do this by adding a # to the start of of each of the lines highlighted below

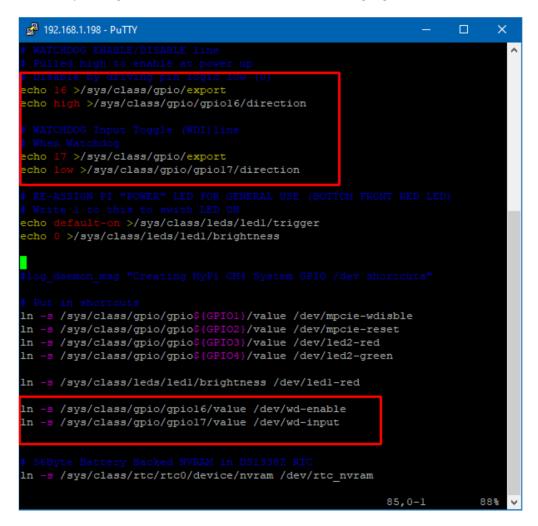

On reboot you should be able to issue the command shown below to check the services have started correctly.

# systemctl status watchdog

```
# 192.168.1.198 - PuTTY
root@raspberrypi:~# systemctl status watchdog
  watchdog.service - watchdog daemon
    Loaded: loaded (/lib/systemd/system/watchdog.service; enabled; vendor preset: enabled)
    Active: active (running) since Tue 2023-04-04 14:52:55 BST; 18s ago
  Process: 606 ExecStartPre=/bin/sh -c [ -z "${watchdog_module}" ] || [ "${watchdog_module}" = "none" ] || /sb
  Process: 606 ExecStartPre=/bin/sh -c [ -z "${watchdog module}" ] || [ "${watchdog module}" = "none" ] || /sb Process: 607 ExecStartPre=/bin/sh -c touch /var/log/data (code=exited, status=0/SUCCESS) Process: 609 ExecStart=/bin/sh -c [ $run_watchdog != 1 ] || exec /usr/sbin/watchdog $watchdog_options (code=Process: 612 ExecStartPost=/bin/sh -c [ ! -e /dev/wd-enable ] && echo 16 /sys/class/gpio/export (code=exite Process: 613 ExecStartPost=/bin/sh -c [ ! -e /dev/wd-enable ] && echo 1 /sys/class/gpio/gpio16/direction Process: 616 ExecStartPost=/bin/sh -c [ ! -e /dev/wd-enable ] && bin/in -s /sys/class/gpio/gpio16/value /de
   Process: 624 ExecStartPost=/bin/sh -c [ -e /dev/wd-enable ] && echo 1 >/dev/wd-enable (code=exited, status=0
 Main PID: 611 (watchdog)
     Tasks: 1 (limit: 3737)
    CGroup: /system.slice/watchdog.service
Apr 04 14:52:55 raspberrypi watchdog[611]: interface: no interface to check
Apr 04 14:52:55 raspberrypi watchdog[611]: temperature: no sensors to check
Apr 04 14:52:55 raspberrypi watchdog[611]: no test binary files
Apr 04 14:52:55 raspberrypi watchdog[611]: no repair binary files
Apr 04 14:52:55 raspberrypi watchdog[611]: error retry time-out = 60 seconds
Apr 04 14:52:55 raspberrypi watchdog[611]: repair attempts = 1
Apr 04 14:52:55 raspberrypi watchdog[611]: alive=/dev/watchdogl heartbeat=[none] to=root no_act=no force=no
Apr 04 14:52:55 raspberrypi watchdog[611]: watchdog now set to 60 seconds
Apr 04 14:52:55 raspberrypi watchdog[611]: hardware watchdog identity: GPIO Watchdog
Apr 04 14:52:55 raspberrypi systemd[1]: Started watchdog daemon.
root@raspberrypi:~#
```

/etc/watchdog.conf contains the configuration for the external watchdog process, this has been configured in this example to monitor the file /var/log/data and check to see its timestamp updates at least once every 30 seconds

Other options are available:

https://manpages.debian.org/testing/watchdog/watchdog.8.en.html https://manpages.debian.org/testing/watchdog/watchdog.conf.5.en.html

```
💋 192.168.1.198 - PuTTY
root@raspberrypi:~/watchdog# cat /etc/watchdog.conf
Webpage below givs full config options
## https://www.crawford-space.co.uk/old psc/watchdog/watchdog-configure.html
file
                      = /var/log/data
change
 Uncomment to enable test. Setting one of these values to '0' disables it. These values will hopefully never reboot your machine during normal use
 (if your machine is really hung, the loadavg will go much higher than 25)
                     = 24
= 18
#max-load-1
#max-load-5
                     = 12
#max-load-15
# Note that this is the number of pages!
# To get the real size, check how large the pagesize is on your machine.
#min-memory
#allocatable-memory
#repair-binary
                      = /usr/sbin/repair
#test-timeout
                      = 60
# The retry-timeout and repair limit are used to handle errors in a more robust
# manner. Errors must persist for longer than retry-timeout to action a repair
 or reboot, and if repair-maximum attempts are made without the test passing a
reboot is initiated anyway.
#repair-maximum
watchdog-device = /dev/watchdogl
# Defaults compiled into the binary
#temperature-sensor
#max-temperature
# Defaults compiled into the binary
#interval
#log-dir
                      = /var/log/watchdog
# This greatly decreases the chance that watchdog won't be scheduled before
# vour machine is really loaded
                      = yes
# Check if rsyslogd is still running by enabling the following line
                      = /var/run/rsyslogd.pid
root@raspberrypi:~/watchdog#
```

Note that the watchdog device we have configured is /dev/watchdog1 and not /dev/watchdog0 which is the internal Pi CPU watchdog)

If the file /var/log/data we have configured as the test for watchdog time out is not written to for a period of 3 x the change value (in seconds) then the system will attempt a managed restart, by shutting as many services down as possible etc and then stopping the watchdog timer, causing a hard reset

At any point up to this final time out writing/touching the file will reset the counter.

```
:oot@raspberrypi:~# tail -f /var/log/syslog
    4 13:40:47 raspberrypi systemd[1]: Started User Manager for UID 0.
   4 13:40:47 raspberrypi systemd[1]: Started Session 1 of user root.
    4 13:40:47 raspberrypi watchdog[610]: file /var/log/data was not changed in 71 seconds (more than 30)
    4 13:40:48 raspberrypi watchdog[610]: file /var/log/data was not changed in 72 seconds (more than 30)
    4 13:40:49 raspberrypi watchdog[610]: file /var/log/data was not changed in
                                                                                       73 seconds (more than 30)
    4 13:40:50 raspberrypi watchdog[610]: file /var/log/data was not changed in 74 seconds (more than 30)
    4 13:40:51 raspberrypi watchdog[610]: file /var/log/data was not changed in 75 seconds (more
    4 13:40:52 raspberrypi watchdog[610]: file /var/log/data was not changed in 76 seconds (more than 30)
    4 13:40:53 raspberrypi watchdog[610]: file /var/log/data was not changed in 77 seconds (more than 30)
    4 13:40:54 raspberrypi watchdog[610]: file /var/log/data was not changed in 78 seconds (more than 30)
    4 13:40:55 raspberrypi watchdog[610]: file /var/log/data was not changed in 79 seconds (more than 30)
    4 13:40:56 raspberrypi watchdog[610]: file /var/log/data was not changed in 80 seconds (more than 30)
root@raspberrypi:~# touch /var/log/data
root@raspberrypi:~# tail -f /var/log/syslog
   4 13:40:49 raspberrypi watchdog[610]: file /var/log/data was not changed in 73 seconds (more than 30)
pr 4 13:40:50 raspberrypi watchdog[610]: file /var/log/data was not changed in 74 seconds (more than 30)
   4 13:40:51 raspberrypi watchdog[610]: file /var/log/data was not changed in 75 seconds
   4 13:40:52 raspberrypi watchdog[610]: file /var/log/data was not changed in 76 seconds (more than 30) 4 13:40:53 raspberrypi watchdog[610]: file /var/log/data was not changed in 77 seconds (more than 30)
    4 13:40:54 raspberrypi watchdog[610]: file /var/log/data was not changed in 78 seconds (more than 30)
    4 13:40:55 raspberrypi watchdog[610]: file /var/log/data was not changed in 79 seconds (more than 30)
    4 13:40:56 raspberrypi watchdog[610]: file /var/log/data was not changed in 80 seconds (more than 30)
    4 13:40:57 raspberrypi watchdog[610]: file /var/log/data was not changed in 81 seconds (more than 30) 4 13:40:58 raspberrypi watchdog[610]: file /var/log/data was not changed in 82 seconds (more than 30)
coot@raspberrypi:~# date
Tue 4 Apr 13:41:25 BST 2023
oot@raspberrypi:~#
```

To test the system operation in the event of a kernel fault run the below to provoke a kernel panic

```
# echo c > /proc/sysrq-trigger
```

Alternately a recursive "fork bomb" which causes all CPU resources to be used can be provoked using the command below

```
# :(){ :|:& };:
```

## **GPIO CARD SLOT**

J9 5V GND 3 3V3 SDA1 5 6 CTS<sub>0</sub> I2C\_SDA1 **GPIO16** 8 RTS0 I2C SCL1 **GPIO17** SPI4CS 9 10 GPIO25 GND SDA6 11 12 GPIO26 GPIO22 **GPIO26** SCL6 13 14 GPIO27 GPIO23 GPIO27 TXD4\_SPI0CS 15 16 PWM0A\_SPI5CS GPIO8 GPIO12 PWM0B SPI5MISO RXD5 RXD4 SPI0MISO 17 18 GPIO9 **GPIO13** TXD0\_SPI5MOSI\_CTS5\_TXD1 RXD0\_SPI5SCLK\_RTS5\_RXD1 CTS4\_SPI0MOSI 19 20 **GPIO10 GPIO14** 21 22 GPIO11 **GPIO15** SDA0\_TXD2\_SDA6 SCL0\_RXD2\_SCL6 23 24 GPIO24 ID\_SD\_GPIO0 GPIO24 TXD3\_SPI4CS0\_\_GPCLK0 25 26 ID\_SC\_GPIO1 GPIO4 RXD3 SPI4MISO GPCLK1 CTS3 SPI4MOSI GPCLK2 27 28 **GND** GPIO5 29 30 GPIO6 **GND** 31 32 RTS3\_SPI4SCLK 5V GPIO7 33 34 3V3 **GND** 34W SMT DIL 0.1" FEMALE HDR

The IO Card slot on the board supports a variety of interface cards

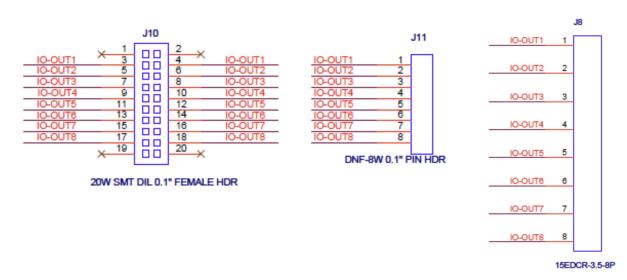

NOTE: Use of CAM 0 and GPIO0/1 (TX2/RX2) are mutually exclusive

Note that the green 8 way plug in screw terminal connector is uncommitted and is defined by the signals connected to IO-OUT on the 20way connector giving rise to a truly flexible IO interface solution.

Template files for this card can be downloaded from the website and is the same form factor as the CM3 based integrator board.

Note that 'double height' IO cards require 21mm headers minimum to clear the LAN port

Note that the GPIO 3V has a recommended maximum capacity of 500mA (600mA absolute maximum)

## **GPIO Card Slot Pin Functions**

| Pin | Signal | ALT0      | ALT3      | ALT4  | ALT5 | Pin | Signal | ALT0     | ALT3      | ALT4  | ALT5     |
|-----|--------|-----------|-----------|-------|------|-----|--------|----------|-----------|-------|----------|
| 1   | GND    |           |           |       |      | 2   | +5V    |          |           |       |          |
| 3   | GND    |           |           |       |      | 4   | +3.3V  |          |           |       |          |
| 5   | GPIO2  | SDA1      |           |       | SDA3 | 6   | GPIO16 |          | CTS-0     |       | CTS-1    |
| 7   | GPIO3  | SCL1      |           |       | SCL3 | 8   | GPIO17 |          | RTS-0     |       | RTS-1    |
| 9   | GND    |           |           |       |      | 10  | GPIO25 |          |           |       | SPI4-CE1 |
| 11  | GPIO22 |           |           |       | SDA6 | 12  | GPIO26 |          |           |       | SPI5-CE1 |
| 13  | GPIO23 |           |           |       | SCL6 | 14  | GPIO27 |          |           |       |          |
| 15  | GPIO8  | SPIO-CEO  | I2CSL CE  | TXD-4 | SDA4 | 16  | GPIO12 | PWM0_0   | SPI5-CE0  | TXD-5 | SDA5     |
| 17  | GPIO9  | SPI0-MISO | I2CSL SDI | RXD-4 | SCL4 | 18  | GPIO13 | PWM0_1   | SPI5-MISO | RXD-5 | SCL5     |
| 19  | GPIO10 | SPI0-MOSI | I2CSL SDA | CTS-4 | SDA5 | 20  | GPIO14 | TXD-0    | SPI5-MOSI | CTS-5 | TXD-1    |
| 21  | GPIO11 | SPIO-SCLK | I2CSL SCL | RTS-4 | SCL5 | 22  | GPIO15 | RXD-0    | SPI5-SCLK | RTS-5 | RXD-1    |
| 23  | GPIO0  | SDA0      |           | TXD-2 | SDA6 | 24  | GPIO24 |          |           |       |          |
| 25  | GPIO1  | SCL0      |           | RXD-2 | SCL6 | 26  | GPIO5  | GPCLK1   | SPI4-MISO | RXD-3 | SCL3     |
| 27  | GND    |           |           |       |      | 28  | GPIO6  | GPCLK2   | SPI4-MOSI | CTS-3 | SDA4     |
| 29  | GND    |           |           |       |      | 30  | GPIO7  | SPIO-CE1 | SPI4-SCLK | RTS-3 | SCL4     |
| 31  | +5V    |           |           |       |      | 32  | GPIO4  | GPCLK0   | SPI4-CE0  | TXD-3 | SDA3     |
| 33  | GND    |           |           |       |      | 34  | +3.3V  |          |           |       |          |

NOTE: Use of CAM 0 and GPIO0/1 (TX2/RX2) are mutually exclusive

# **Full Pi GPIO Function Listing**

| Notes              | GPIO   | Pull | ALT0      | ALT3       | ALT4      | ALT5     |
|--------------------|--------|------|-----------|------------|-----------|----------|
| CAMERA 0   IO SLOT | GPIO0  | High | SDA0      |            | TXD-2     | SDA6     |
| CAMERA 0   IO SLOT | GPIO1  | High | SCL0      |            | RXD-2     | SCL6     |
| I2C1 (IO SLOT)     | GPIO2  | High | SDA1      |            |           | SDA3     |
| I2C1 (IO SLOT)     | GPIO3  | High | SCL1      |            |           | SCL3     |
| IO SLOT            | GPIO4  | High | GPCLK0    | SPI4-CE0   | TXD-3     | SDA3     |
| IO SLOT            | GPIO5  | High | GPCLK1    | SPI4-MISO  | RXD-3     | SCL3     |
| IO SLOT            | GPIO6  | High | GPCLK2    | SPI4-MOSI  | CTS-3     | SDA4     |
| IO SLOT            | GPIO7  | High | SPIO-CE1  | SPI4-SCLK  | RTS-3     | SCL4     |
| IO SLOT            | GPIO8  | High | SPIO-CEO  | I2CSL CE_N | TXD-4     | SDA4     |
| IO SLOT            | GPIO9  | Low  | SPI0-MISO | I2CSL SDI  | RXD-4     | SCL4     |
| IO SLOT            | GPIO10 | Low  | SPI0-MOSI | I2CSL SDA  | CTS-4     | SDA5     |
| IO SLOT            | GPIO11 | Low  | SPIO-SCLK | I2CSL SCL  | RTS-4     | SCL5     |
| IO SLOT            | GPIO12 | Low  | PWM0_0    | SPI5_CE0_N | TXD-5     | SDA5     |
| IO SLOT            | GPIO13 | Low  | PWM0_1    | SPI5_MISO  | RXD-5     | SCL5     |
| IO SLOT            | GPIO14 | Low  | TXD-0     | SPI5_MOSI  | CTS-5     | TXD-1    |
| IO SLOT            | GPIO15 | Low  | RXD-0     | SPI5_SCLK  | RTS-5     | RXD-1    |
| WDOG-EN   IO SLOT  | GPIO16 | Low  |           | CTS-0      |           | CTS-1    |
| WDOG-IN   IO SLOT  | GPIO17 | Low  |           | RTS-0      |           | RTS-1    |
| On Board TPM       | GPIO18 | Low  |           |            | SPI1-CE0  |          |
| On Board TPM       | GPIO19 | Low  |           |            | SPI1-MISO |          |
| On Board TPM       | GPIO20 | Low  |           |            | SPI1-MOSI |          |
| On Board TPM       | GPIO21 | Low  |           |            | SPI1-SCLK |          |
| IO SLOT            | GPIO22 | Low  | SD0_CLK   | SD1_CLK    |           | SDA6     |
| IO SLOT            | GPIO23 | Low  | SD0_CMD   | SD1_CMD    |           | SCL6     |
| IO SLOT            | GPIO24 | Low  | SD0_DAT0  | SD1_DAT0   |           |          |
| IO SLOT            | GPIO25 | Low  | SD0_DAT1  | SD1_DAT1   |           | SPI4-CE1 |
| IO SLOT            | GPIO26 | Low  | SD0_DAT2  | SD1_DAT2   |           | SPI5-CE1 |
| IO SLOT            | GPIO27 | Low  | SD0_DAT3  | SD1_DAT3   |           |          |

#### **DUAL CAMERA**

Dual Camera support has the below pre-requisites

1. Boot EEPROM Firmware version should be 6<sup>th</sup> July or later

```
root@raspberrypi:~# vcgencmd bootloader_version
Jul 6 2021 11:44:53
version c258ef8feld2334a750078b17dab5e2cla1787fc (release)
timestamp 1625568293
update-time 1626189116
capabilities 0x0000007f
root@raspberrypi:~#
```

2. System config.txt configuration settings for camera usage

3. System dt-blob.bin file configuring the camera setup

This file is located in /boot and configures the control lines and interfaces used for camera setup

```
#3 192.168.1.198 - PuTTY - X

root@raspberrypi:~# ls /boot/dt-blob.bin
/boot/dt-blob.bin
root@raspberrypi:~#
```

Reboot the system to complete the changes

With this in place the command below should report back accordingly after the system has rebooted.

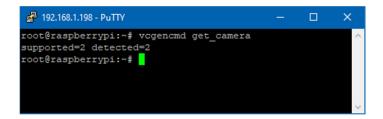

Note: If 2 cameras are configured (as per default image) but only 1 camera is connected it will always be detected as camera 0 regardless of which physical port the camera is plugged into.

# 10/100/1000 ETHERNET INTERFACE

The integrated Gigabit has been brought out to the main face of the card, this takes the place of the RJ45 Serial port on the CM3 Integrator board, so as to allow easy hardware migration.

Note that the Gigabit interface takes its MAC address from the CM4's serial number.

## **POWER IN DIGITAL INPUT**

The Power input connector has an integrated opto-isolated digital input allowing any voltage from 5V up to 48V to be registered as a 3V digital signal on the CPU side. Here we are re-purposing the Analogue In 0 pin of the CM4s Power Management Controller IC

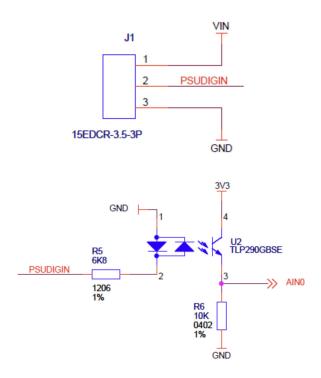

We have created a simple bash script to make the process of reading this input easy and report the logical input state

```
root@raspberrypi:~# /usr/local/bin/digin.sh 0
root@raspberrypi:~# /usr/local/bin/digin.sh 1
root@raspberrypi:~# |
```

#### OS CONFIGURATION FILES

This is a list of the files altered from a base install to create the demo OS image

```
/boot/dt-blob.bin
/boot/config.txt
/boot/cmdline.txt
/boot/overlays/tpm-spi1.dtbo
/boot/overlays/disablepcie.dtbo
/boot/overlays/ext-watchdog.dtbo
/usr/local/bin/camerastat
/usr/local/bin/deleteallsmsmessages
/usr/local/bin/deletemessage
/usr/local/bin/digin.sh
/usr/local/bin/eeprog
/usr/local/bin/fanctl.sh
/usr/local/bin/mbpoll
/usr/local/bin/modemstat
/usr/local/bin/openopc -> /opt/OpenOPC-1.3.1/src/openopc.py
/usr/local/bin/qmi-network-raw
/usr/local/bin/resetbyauthorized.sh
/usr/local/bin/sendsms
/usr/local/bin/smscmd
/usr/local/bin/smscmddemo.sh
/usr/local/bin/smslist
/usr/local/bin/takephoto
/usr/local/bin/tpminfo.sh
/usr/local/bin/tpmtool
/usr/local/bin/tpmupdate
/usr/local/bin/uhubctl
/usr/local/bin/usbpwrctl.sh
/etc/udev/rules.d/8-sdcard.rules
/etc/udev/rules.d/20-modem-ec2x.rules
/etc/udev/rules.d/20-modem-7xxxx.rules
/etc/udev/rules.d/modem-rules/*
/etc/rc.local
/etc/issue
/etc/modules
/etc/init.d/mypi-init.sh
/etc/init.d/hwclock.sh
/opt/OpenOPC-1.3.1/
/root/backups/*
/root/image-create/*
/root/overlays/*
/root/stresscpu.sh
/root/tpm-toolkit/*
/root/watchdog/*
/root/quectel-CM/*
```

## **RASPBERRY PI DOCUMENTATION**

Raspberry Pi have produced a comprehensive knowledge base on how to configure and control various aspects of the Compute Module and it's OS.

https://www.raspberrypi.com/documentation

# **SCHEMATICS**

A reduced schematic set can be provided on request, please contact your technical support representative for more details.

## **FCC Class A Statement**

This equipment has been tested and complies with the limits for a Class A digital device, pursuant to Part 15 of the FCC Rules. These limits are designed to provide reasonable protection against harmful interference when the equipment is operated in a commercial environment. This equipment generates, uses, and can radiate radio frequency energy and, if not installed and used in accordance with the instruction manual, may cause harmful interference to radio communications. Operation of this equipment in a residential area is likely to cause harmful interference, in which case the user will be required to correct the interference at his own expense.

Properly shielded and grounded cables and connectors must be used in order to meet FCC emission limits. Embedded Micro Technology is not responsible for any radio or television interference caused by using other than recommended cables and connectors or by unauthorized changes or modifications to this equipment. Unauthorized changes or modifications could void the user's authority to operate the equipment.

This device complies with Part 15 of the FCC Rules. Operation is subject to the following two conditions: (1) this device may not cause harmful interference, and (2) this device must accept any interference received, including interference that may cause undesired operation